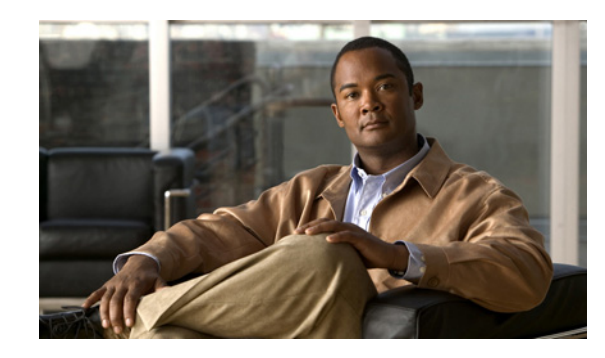

**CHAPTER 7**

# **Configuring VPNs Using an IPsec Tunnel and Generic Routing Encapsulation**

The Cisco Secure Router 520 Series routers support the creation of virtual private networks (VPNs).

Cisco routers and other broadband devices provide high-performance connections to the Internet, but many applications also require the security of VPN connections which perform a high level of authentication and which encrypt the data between two particular endpoints.

Two types of VPNs are supported—site-to-site and remote access. Site-to-site VPNs are used to connect branch offices to corporate offices, for example. Remote access VPNs are used by remote clients to log in to a corporate network.

The example in this chapter illustrates the configuration of a site-to-site VPN that uses IPsec and the generic routing encapsulation (GRE) protocol to secure the connection between the branch office and the corporate network. [Figure 7-1](#page-0-0) shows a typical deployment scenario.

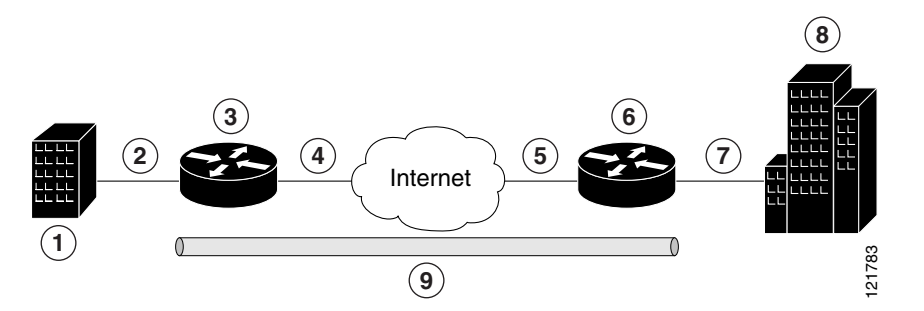

<span id="page-0-0"></span>*Figure 7-1 Site-to-Site VPN Using an IPsec Tunnel and GRE*

 Branch office containing multiple LANs and VLANs Fast Ethernet LAN interface—With address 192.168.0.0/16 (also the inside interface for NAT) VPN client—Cisco Secure Router 520 Series routers Fast Ethernet or ATM interface—With address 200.1.1.1 (also the outside interface for NAT) LAN interface—Connects to the Internet; with outside interface address of 210.110.101.1 VPN client—Another router, which controls access to the corporate network LAN interface—Connects to the corporate network, with inside interface address of 10.1.1.1 Corporate office network IPsec tunnel with GRE

#### **GRE Tunnels**

GRE tunnels are typically used to establish a VPN between the Cisco router and a remote device that controls access to a private network, such as a corporate network. Traffic forwarded through the GRE tunnel is encapsulated and routed out onto the physical interface of the router. When a GRE interface is used, the Cisco router and the router that controls access to the corporate network can support dynamic IP routing protocols to exchange routing updates over the tunnel, and to enable IP multicast traffic. Supported IP routing protocols include Routing Information Protocol (RIP) and Intermediate System-to-Intermediate System (IS-IS).

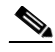

**Note** When IP Security (IPsec) is used with GRE, the access list for encrypting traffic does not list the desired end network and applications, but instead refers to the permitted source and destination of the GRE tunnel in the outbound direction. All packets forwarded to the GRE tunnel are encrypted if no further access control lists (ACLs) are applied to the tunnel interface.

#### **VPNs**

VPN configuration information must be configured on both endpoints; for example, on your Cisco router and at the remote user, or on your Cisco router and on another router. You must specify parameters, such as internal IP addresses, internal subnet masks, DHCP server addresses, and Network Address Translation (NAT).

#### **Configuration Tasks**

Perform the following tasks to configure this network scenario:

- **•** [Configure a VPN](#page-1-0)
- **•** [Configure a GRE Tunnel](#page-7-0)

A configuration example showing the results of these configuration tasks is provided in the ["Configuration Example" section on page 7-9](#page-8-0).

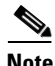

**Note** The procedures in this chapter assume that you have already configured basic router features as well as PPPoE or PPPoA with NAT, DCHP, and VLANs. If you have not performed these configurations tasks, see Chapter 1, "Basic Router Configuration," Chapter 3, "Configuring PPP over Ethernet with NAT," Chapter 4, "Configuring PPP over ATM with NAT," and Chapter 5, "Configuring a LAN with DHCP and VLANs," as appropriate for your router.

### <span id="page-1-0"></span>**Configure a VPN**

Perform the following tasks to configure a VPN over an IPsec tunnel:

- **•** [Configure the IKE Policy](#page-2-0)
- **•** [Configure Group Policy Information](#page-3-0)
- **•** [Enable Policy Lookup](#page-4-0)
- **•** [Configure IPsec Transforms and Protocols](#page-4-1)
- **•** [Configure the IPsec Crypto Method and Parameters](#page-5-0)
- **•** [Apply the Crypto Map to the Physical Interface](#page-6-0)

## <span id="page-2-0"></span>**Configure the IKE Policy**

Perform these steps to configure the Internet Key Exchange (IKE) policy, beginning in global configuration mode:

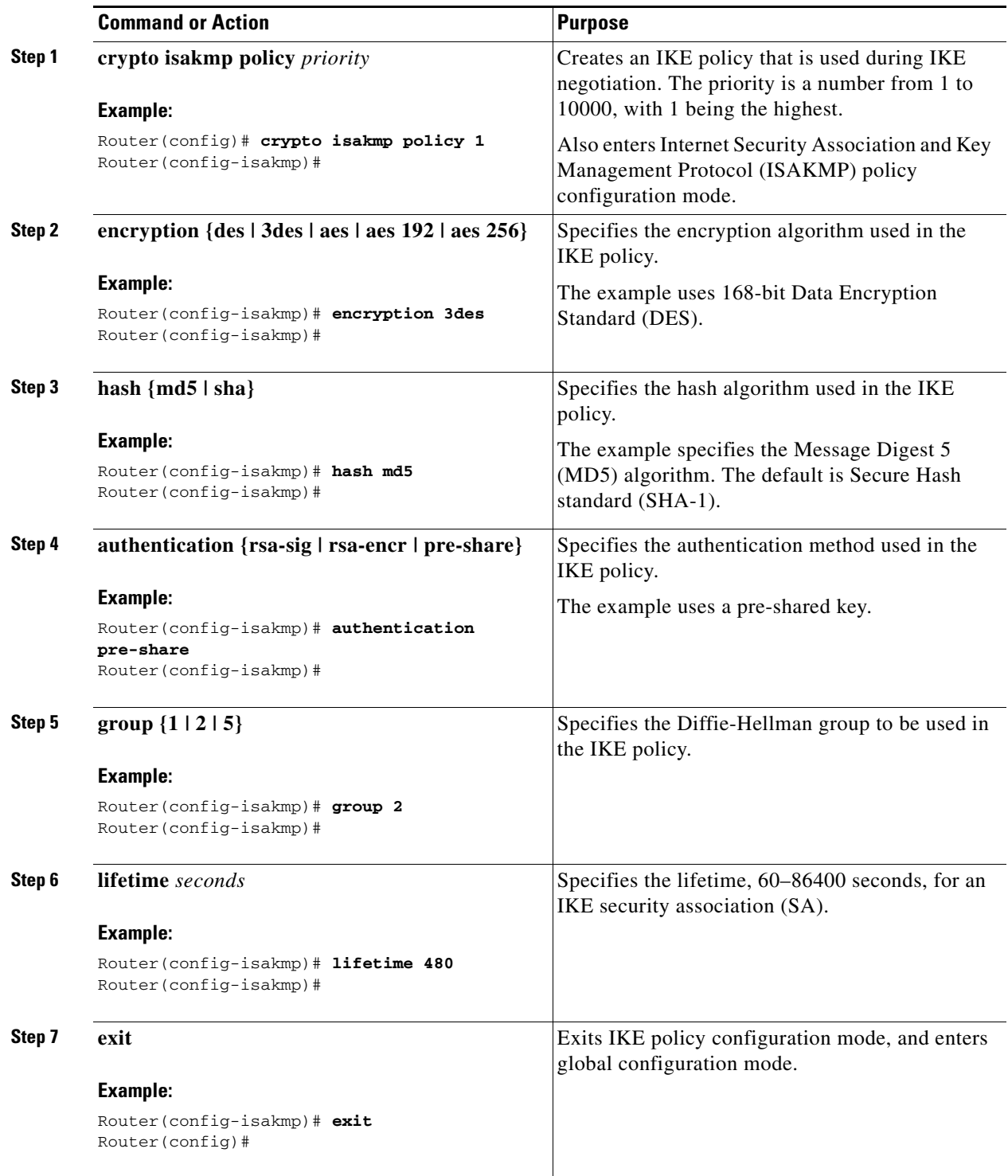

**Cisco Secure Router 520 Series Software Configuration Guide**

## <span id="page-3-0"></span>**Configure Group Policy Information**

Perform these steps to configure the group policy, beginning in global configuration mode:

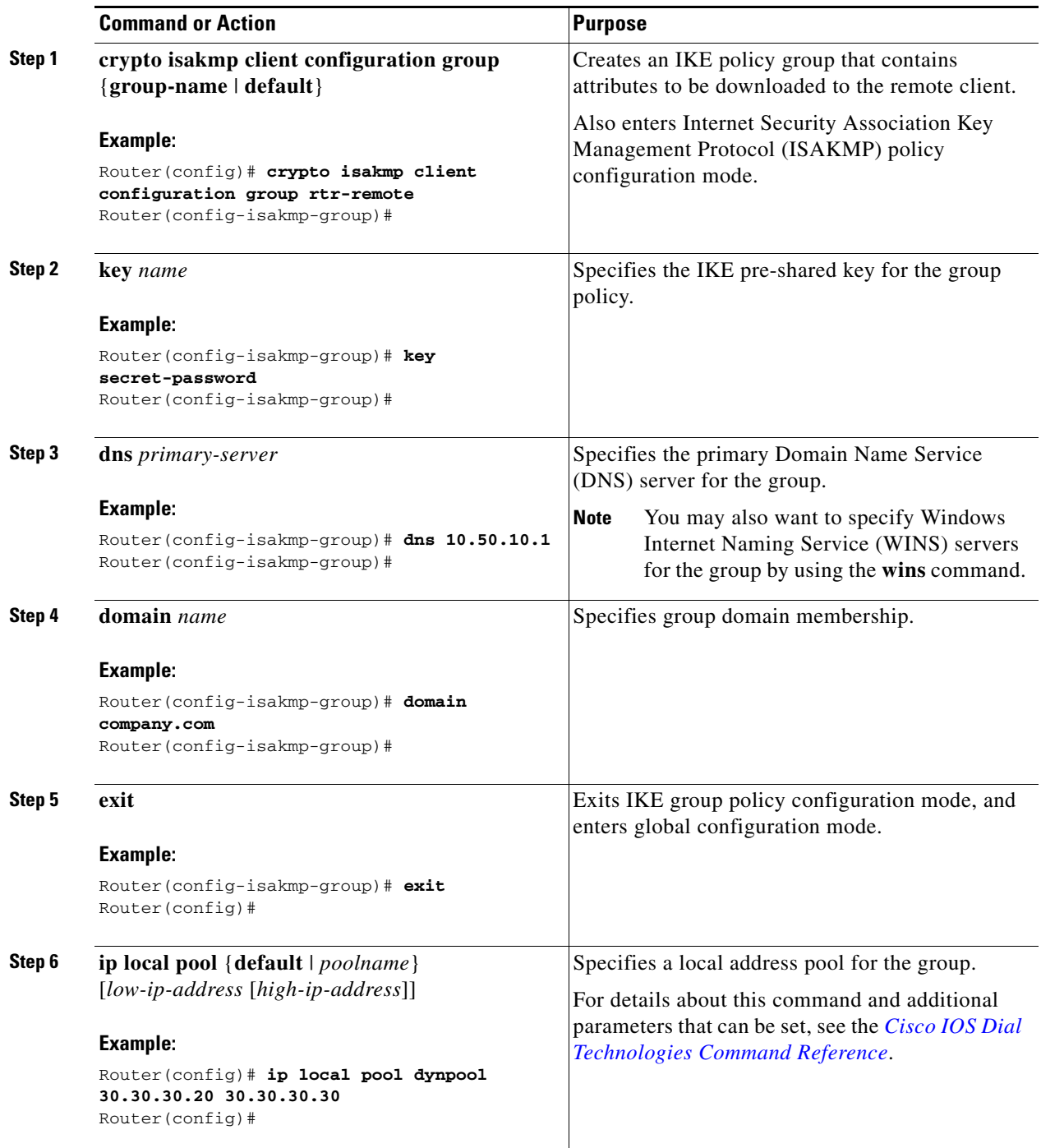

### <span id="page-4-0"></span>**Enable Policy Lookup**

Perform these steps to enable policy lookup through AAA, beginning in global configuration mode:

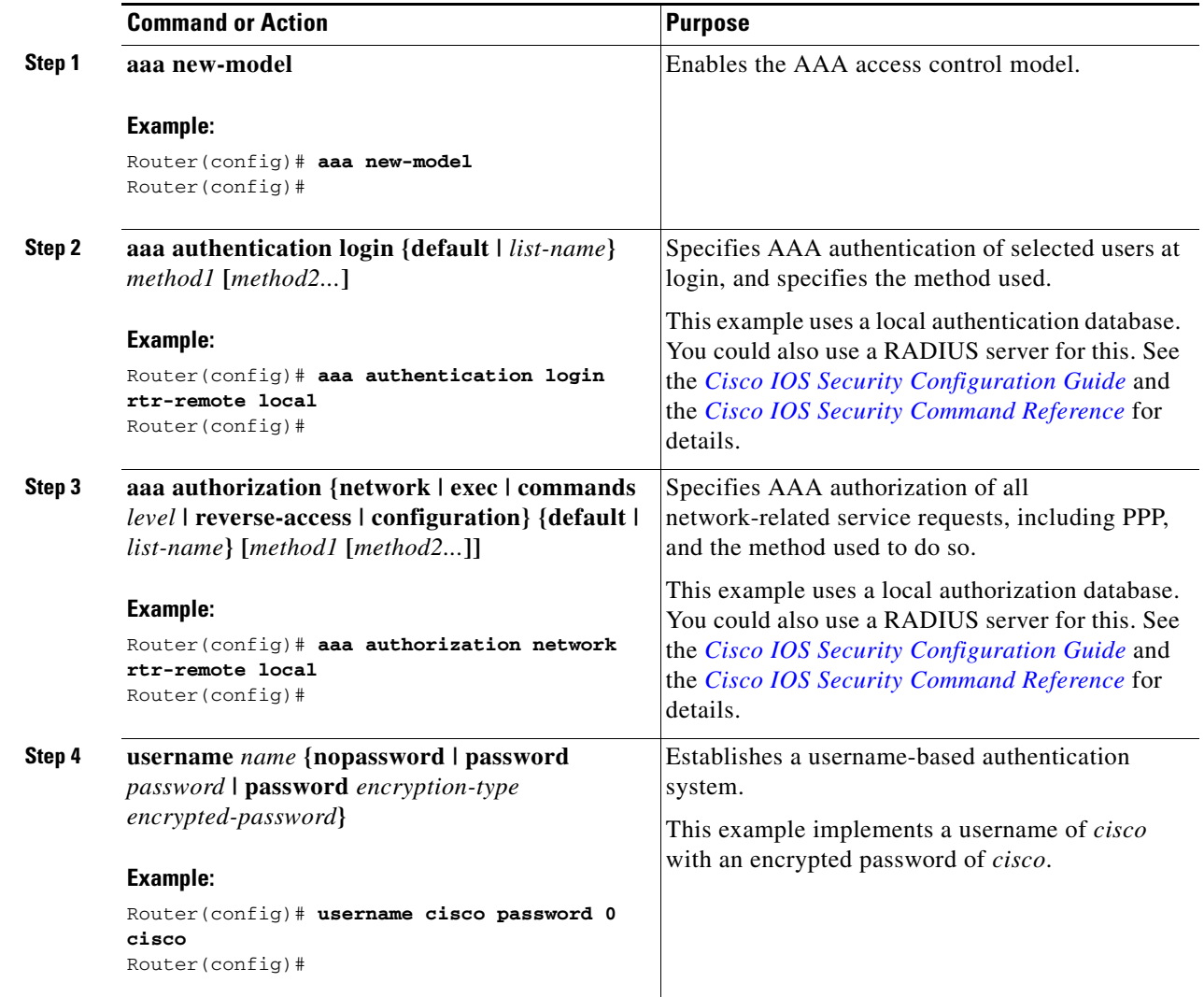

### <span id="page-4-1"></span>**Configure IPsec Transforms and Protocols**

A transform set represents a certain combination of security protocols and algorithms. During IKE negotiation, the peers agree to use a particular transform set for protecting data flow.

During IKE negotiations, the peers search in multiple transform sets for a transform that is the same at both peers. When such a transform set is found, it is selected and applied to the protected traffic as a part of both peers' configurations.

Perform these steps to specify the IPsec transform set and protocols, beginning in global configuration mode:

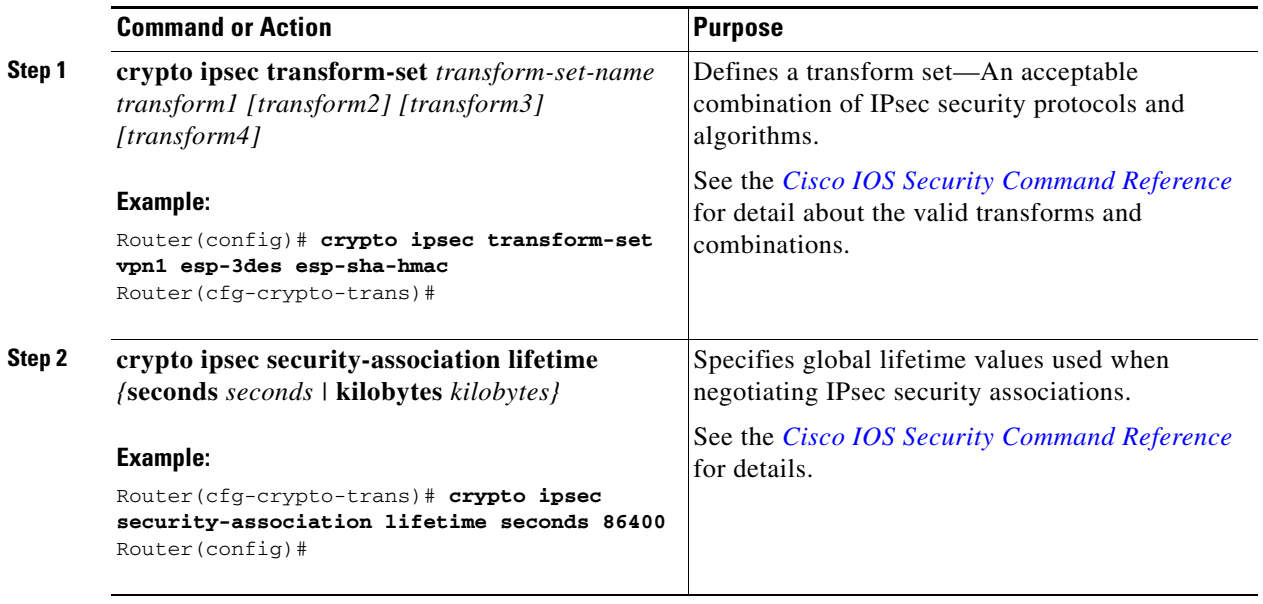

**Note** With manually established security associations, there is no negotiation with the peer, and both sides must specify the same transform set.

#### <span id="page-5-0"></span>**Configure the IPsec Crypto Method and Parameters**

A dynamic crypto map policy processes negotiation requests for new security associations from remote IPsec peers, even if the router does not know all the crypto map parameters (for example, IP address).

Perform these steps to configure the IPsec crypto method, beginning in global configuration mode:

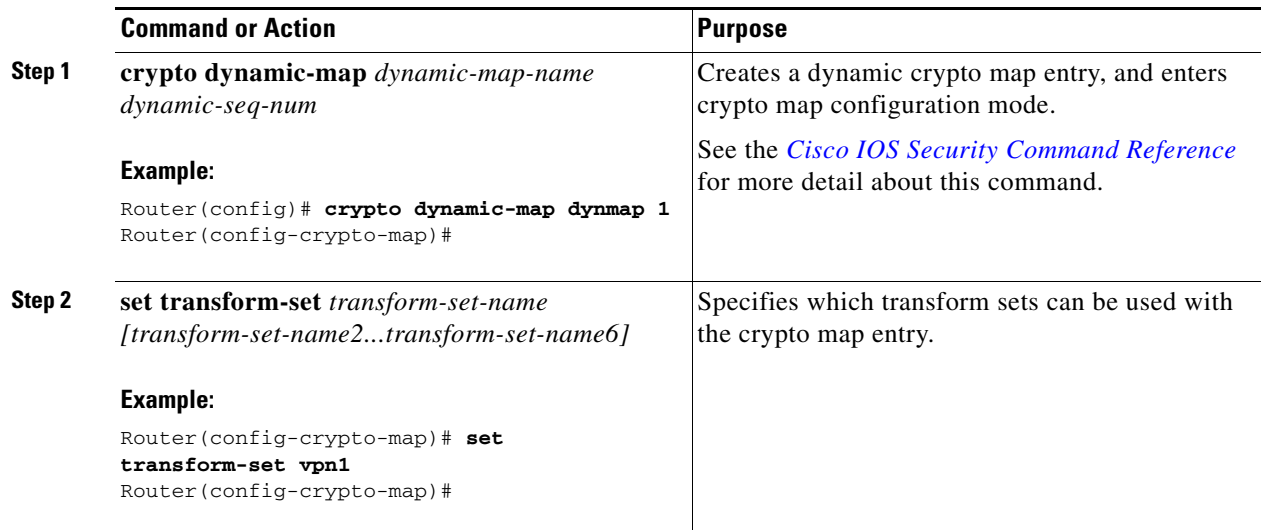

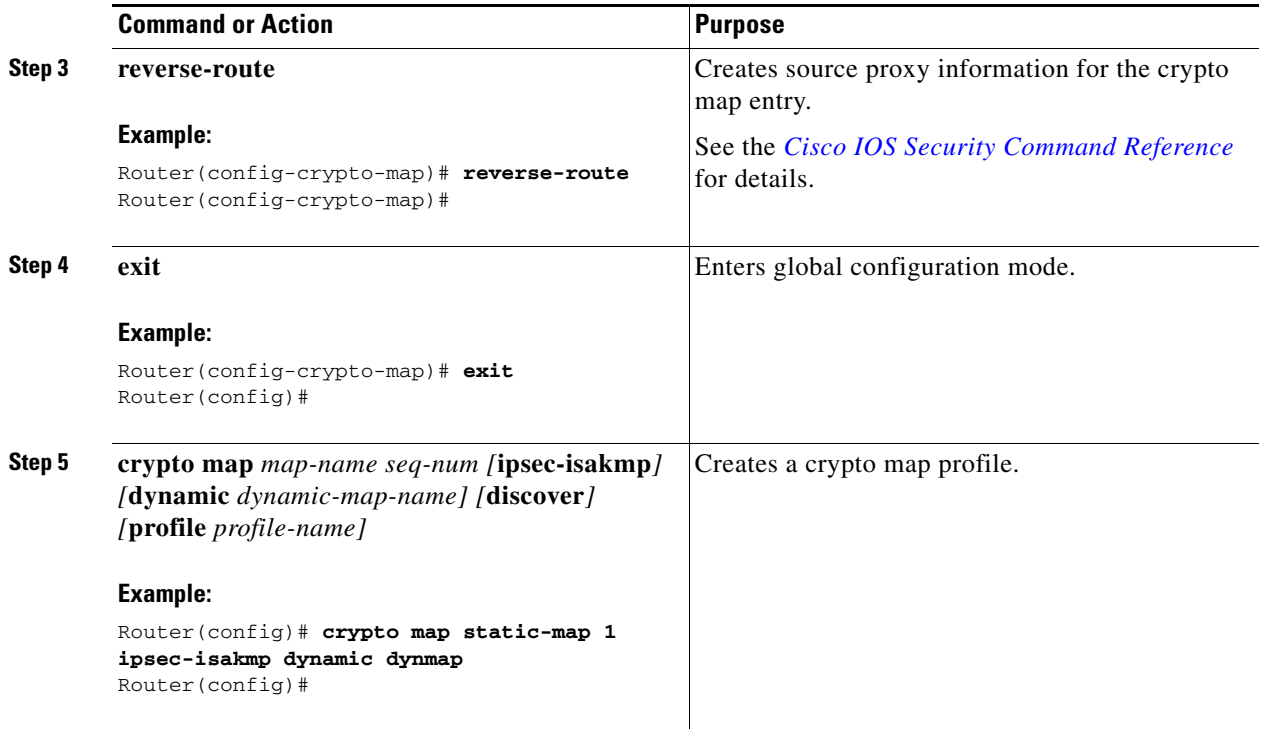

### <span id="page-6-0"></span>**Apply the Crypto Map to the Physical Interface**

The crypto maps must be applied to each interface through which IPsec traffic flows. Applying the crypto map to the physical interface instructs the router to evaluate all the traffic against the security associations database. With the default configurations, the router provides secure connectivity by encrypting the traffic sent between remote sites. However, the public interface still allows the rest of the traffic to pass and provides connectivity to the Internet.

Perform these steps to apply a crypto map to an interface, beginning in global configuration mode:

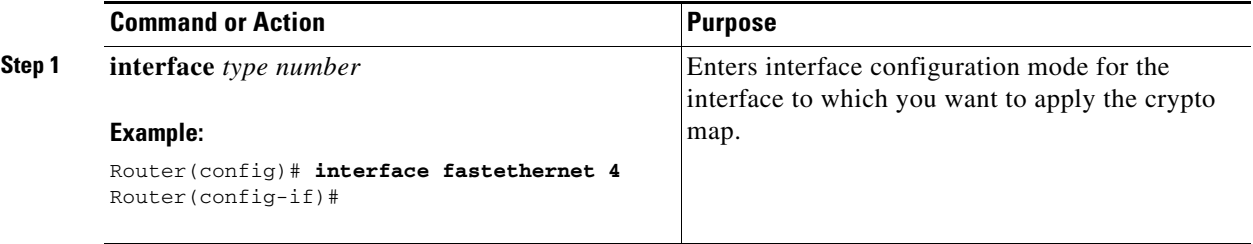

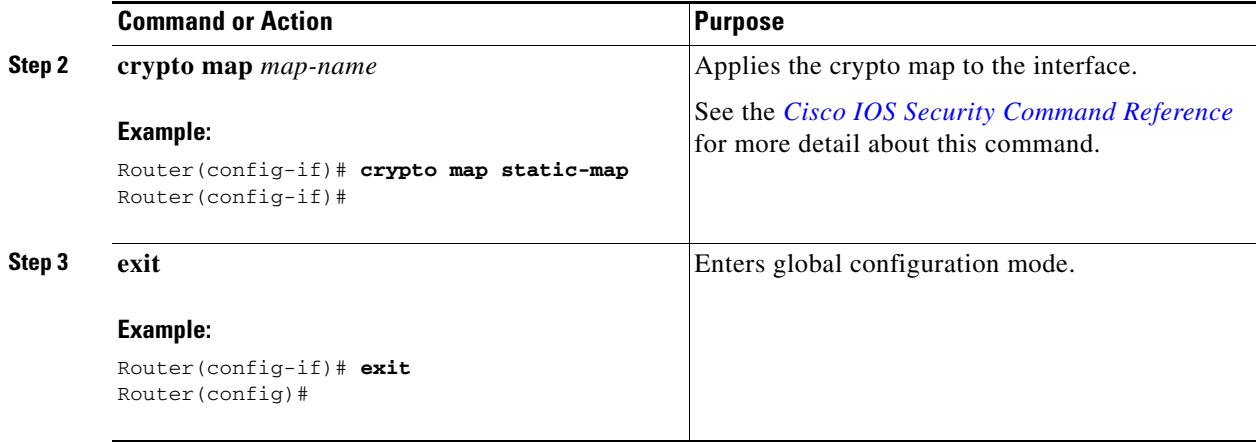

# <span id="page-7-0"></span>**Configure a GRE Tunnel**

Perform these steps to configure a GRE tunnel, beginning in global configuration mode:

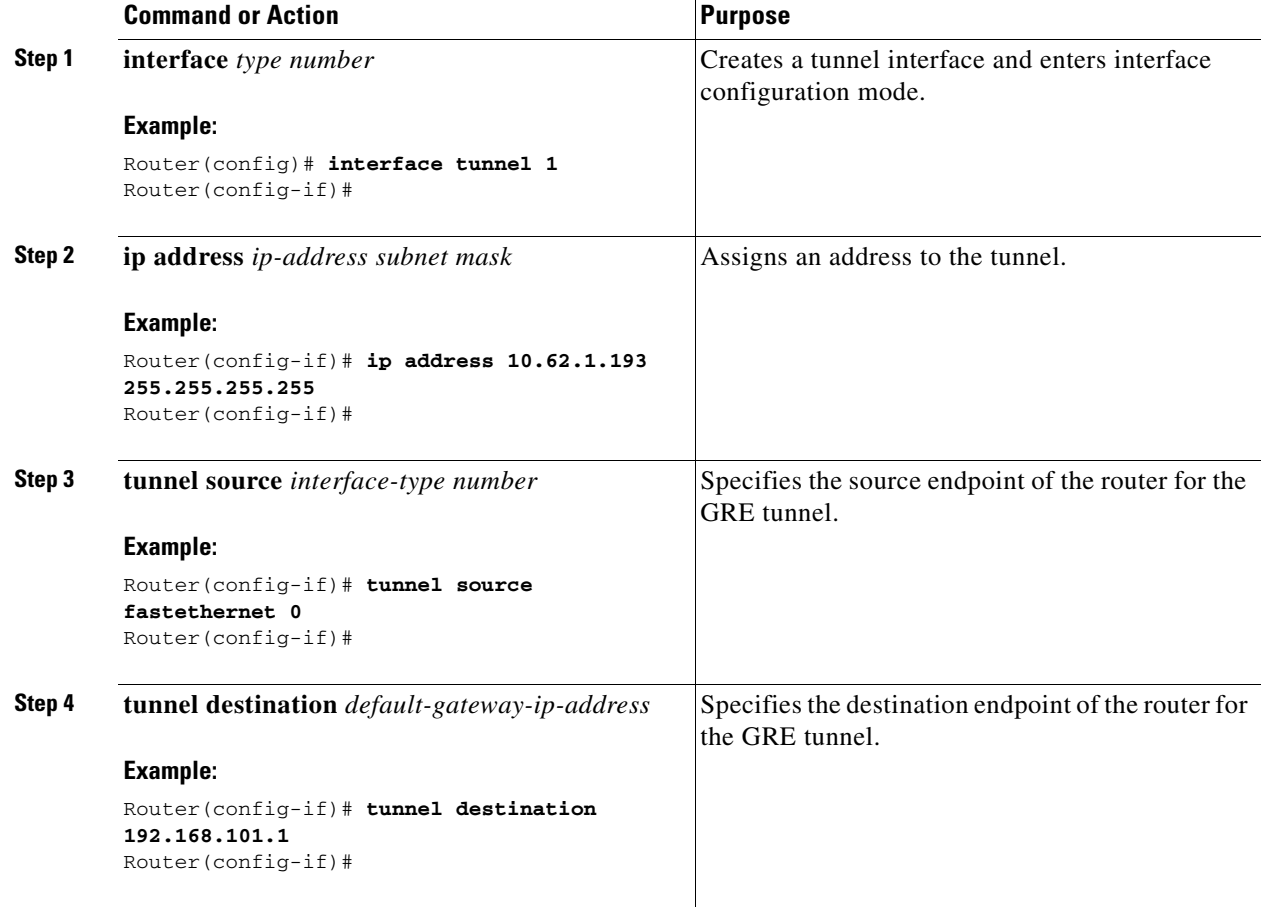

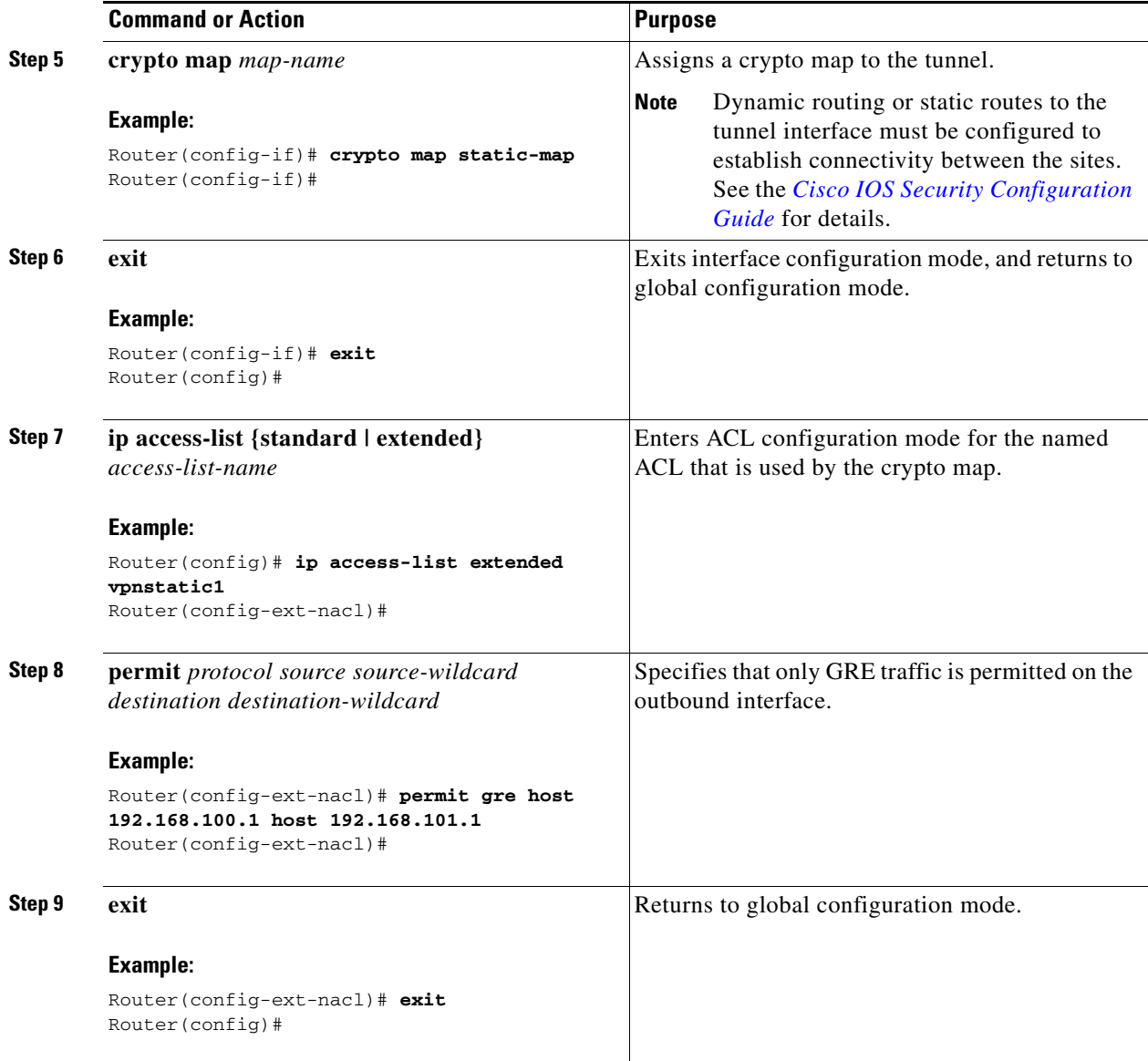

# <span id="page-8-0"></span>**Configuration Example**

The following configuration example shows a portion of the configuration file for a VPN using a GRE tunnel scenario described in the preceding sections.

```
!
aaa new-model
!
aaa authentication login rtr-remote local
aaa authorization network rtr-remote local
aaa session-id common
!
username cisco password 0 cisco
!
interface tunnel 1
   ip address 10.62.1.193 255.255.255.252
```
tunnel source fastethernet 0

```
tunnel destination interface 192.168.101.1
ip route 20.20.20.0 255.255.255.0 tunnel 1
crypto isakmp policy 1
    encryption 3des
    authentication pre-share
    group 2
!
crypto isakmp client configuration group rtr-remote
   key secret-password
    dns 10.50.10.1 10.60.10.1
   domain company.com
   pool dynpool
!
crypto ipsec transform-set vpn1 esp-3des esp-sha-hmac
!
crypto ipsec security-association lifetime seconds 86400
!
crypto dynamic-map dynmap 1
   set transform-set vpn1
   reverse-route
!
crypto map static-map 1 ipsec-isakmp dynamic dynmap
crypto map dynmap isakmp authorization list rtr-remote
crypto map dynmap client configuration address respond
!
! Defines the key association and authentication for IPsec tunnel.
crypto isakmp policy 1 
hash md5 
authentication pre-share
crypto isakmp key cisco123 address 200.1.1.1
!
!
! Defines encryption and transform set for the IPsec tunnel.
crypto ipsec transform-set set1 esp-3des esp-md5-hmac 
!
! Associates all crypto values and peering address for the IPsec tunnel.
crypto map to_corporate 1 ipsec-isakmp 
 set peer 200.1.1.1
 set transform-set set1 
 match address 105
!
!
! VLAN 1 is the internal interface.
interface vlan 1
 ip address 10.1.1.1 255.255.255.0
 ip nat inside
  ip inspect firewall in ! Inspection examines outbound traffic.
   crypto map static-map
   no cdp enable
!
! FE4 is the outside or Internet-exposed interface
interface fastethernet 4
 ip address 210.110.101.21 255.255.255.0
  ! acl 103 permits IPsec traffic from the corp. router as well as 
  ! denies Internet-initiated traffic inbound. 
 ip access-group 103 in 
 ip nat outside
 no cdp enable
 crypto map to_corporate ! Applies the IPsec tunnel to the outside interface.
```

```
!
! Utilize NAT overload in order to make best use of the 
! single address provided by the ISP.
ip nat inside source list 102 interface Ethernet1 overload
ip classless
ip route 0.0.0.0 0.0.0.0 210.110.101.1
no ip http server
!
!
! acl 102 associated addresses used for NAT.
access-list 102 permit ip 10.1.1.0 0.0.0.255 any
! acl 103 defines traffic allowed from the peer for the IPsec tunnel.
access-list 103 permit udp host 200.1.1.1 any eq isakmp
access-list 103 permit udp host 200.1.1.1 eq isakmp any
access-list 103 permit esp host 200.1.1.1 any
! Allow ICMP for debugging but should be disabled because of security implications.
access-list 103 permit icmp any any 
access-list 103 deny ip any any ! Prevents Internet-initiated traffic inbound.
! acl 105 matches addresses for the IPsec tunnel to or from the corporate network.
access-list 105 permit ip 10.1.1.0 0.0.0.255 192.168.0.0 0.0.255.255
no cdp run
```
 **Configuration Example**

**The Second**